平素は、弊社製品をご愛用いただき、誠にありがとうございます。

AQUOS sense basicにおきまして、長期間電源再起動を実施せずにご利用いただいている場合に緊急通報 番号(110番、118番、119番)に発信できない事象がごくまれに発生することが判明いたしました。 ご利用中のお客様にはご不便をお掛けいたしますことをお詫び申し上げます。

# Step7 G

U

 $\blacktriangleright$ アルバム Play ストア

お手数をお掛け致しますが、今後も安心してお使いいただく為にソフトウェア更新の実施をお願い致します。 対象ビルド番号:S0038迄 更新後ビルド番号:S0041

ソフトウェア更新及び、ビルド番号確認については以下の手順で実施いただけます。

## ソフトウェア更新手順 以下の手順にそってソフトウェア更新を行います。

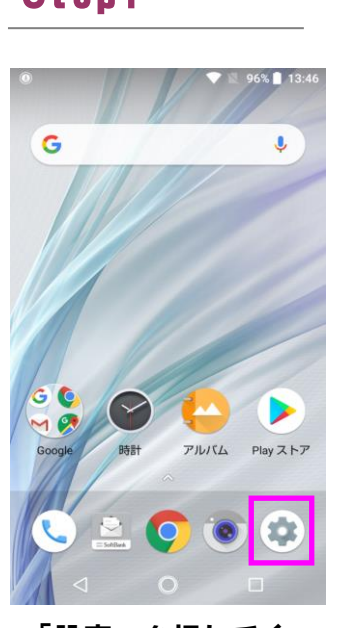

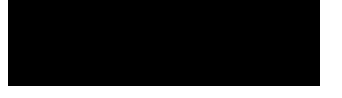

再起動して更新デー タがインストールさ れます

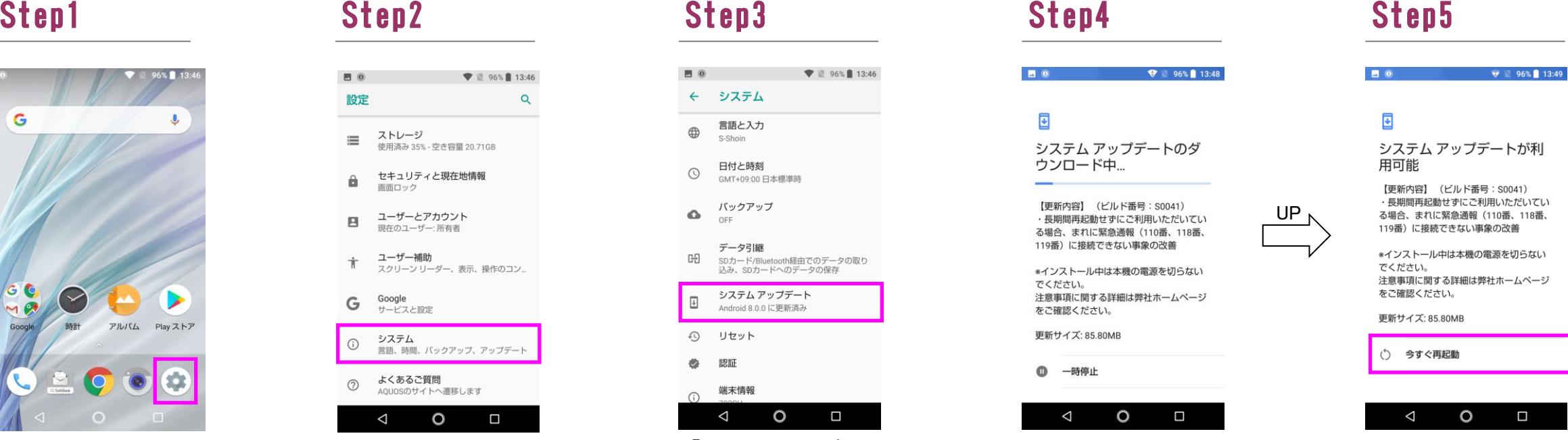

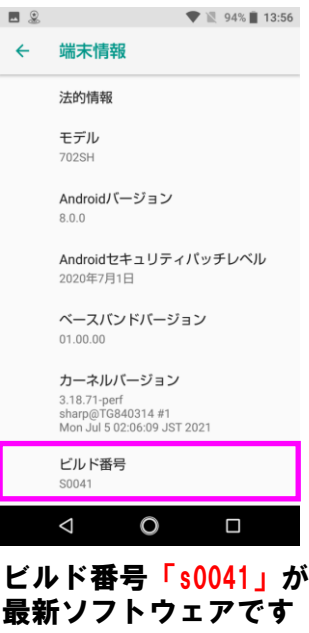

「今すぐ再起動」を 押してください

 $\Box$ 

### Step6

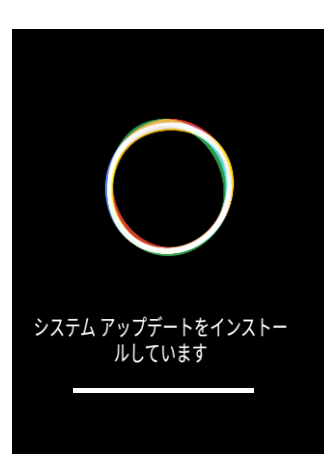

# Step4

「設定」を押してく ださい

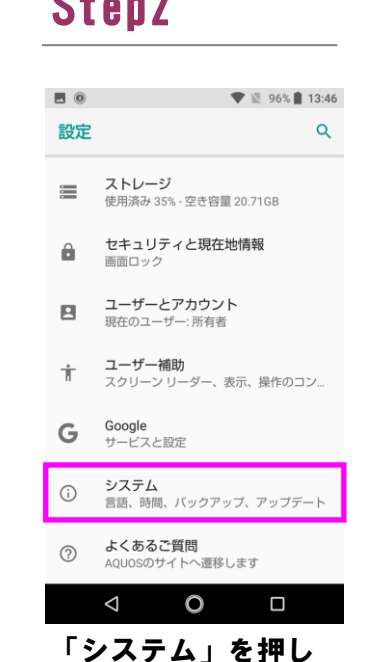

てください

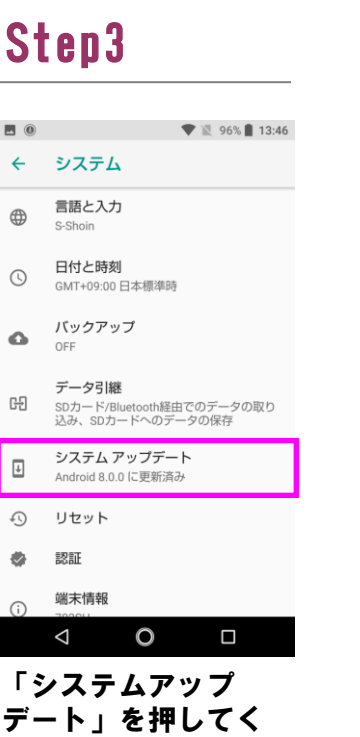

ださい

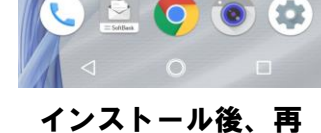

起動してシステム アップデート完了で

# 2 ビルド番号確認手順 以下の手順でソフトウェア更新が正常完了したことを確認できます。

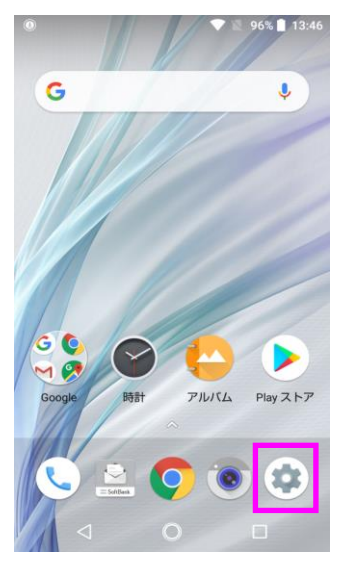

「設定」を押してく ださい

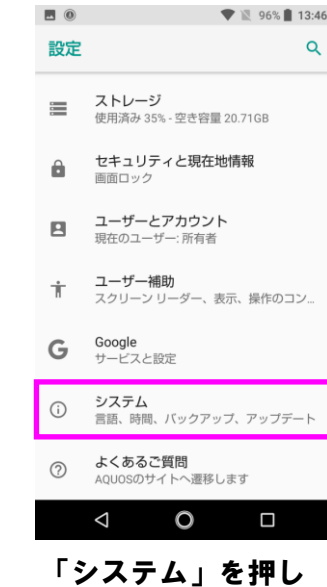

てください

### Step1 Step2 Step3

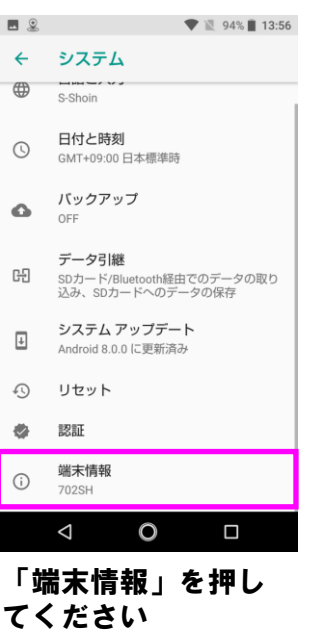